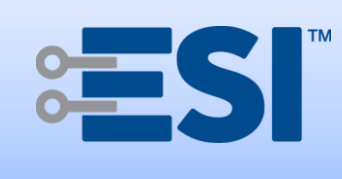

# **M50Q 120VAC series, v4.0 Motor Quick Setup**

Electronic Solutions, Inc. 1355 Horizon Avenue Lafayette, CO 80026 U.S.A. www.elec-solutions.com Tel: (303) 469-9322

## **Introduction**

This document explains how to set motor limits (end positions) and how to connect the low voltage data cables to an M50Q series motor. Refer to the *M50Q 120VAC Specifications* document for technical details.

### **Products**

M50Q 120VAC 60Hz series motors — M50Q 330A, M50Q 634A, M50Q 1234A **NOTE**: M50Q part numbers ending with "A" are 120VAC and those ending with "B" are 230VAC.

## **Before You Start**

- On power-up: LEDs will blink **RED GREEN**
- CW is clockwise rotation looking at the motor from the head end, CCW is counterclockwise.
- Be sure the motor is connected to continuous AC power.
- An M50Q series motor ships from the factory with a randomized RQ address between C00 and ZZZ and no limits set.
- The M50Q series motor has a 3-conductor, keyed AC power connection in the motor head for connecting the included AC power cord, PC M40/50 US.
- The M50Q series motor has a 6-conductor, keyed low voltage, data connection (RQ Bus and RP Bus) for use with the CBL 6 FT QE QM, CBL 1 FT QE QM, or RE 1 FT QM, each sold separately. This cable must be connected after the AC power connection is in place and AC power is applied.
- The M50Q series motor has a 3-conductor, keyed low voltage, manual input (dry contact) connection for use with CBL 6 FT DM, sold separately. This cable must be connected after the AC power connection is in place and AC power is applied.
- The M50Q series motor has three clear buttons with internal LEDs:
	- o Button 1, **RED** LED button, with one groove, operates the motor counterclockwise [CCW].
	- o Button 2, **GREEN** LED button, with two grooves, operates the motor clockwise [CW].
	- o Center Button, **YELLOW** LED button with no groove, used to set and clear motor options.
- If any button is pressed while the motor is moving, the motor will stop.
- Use an SP1E3Q when connecting more than two RQ-enabled motors (M40Q or M50Q).
- Refer to the **M40Q and M50Q Typical Wiring Diagram** on page 4 for an example of wiring.

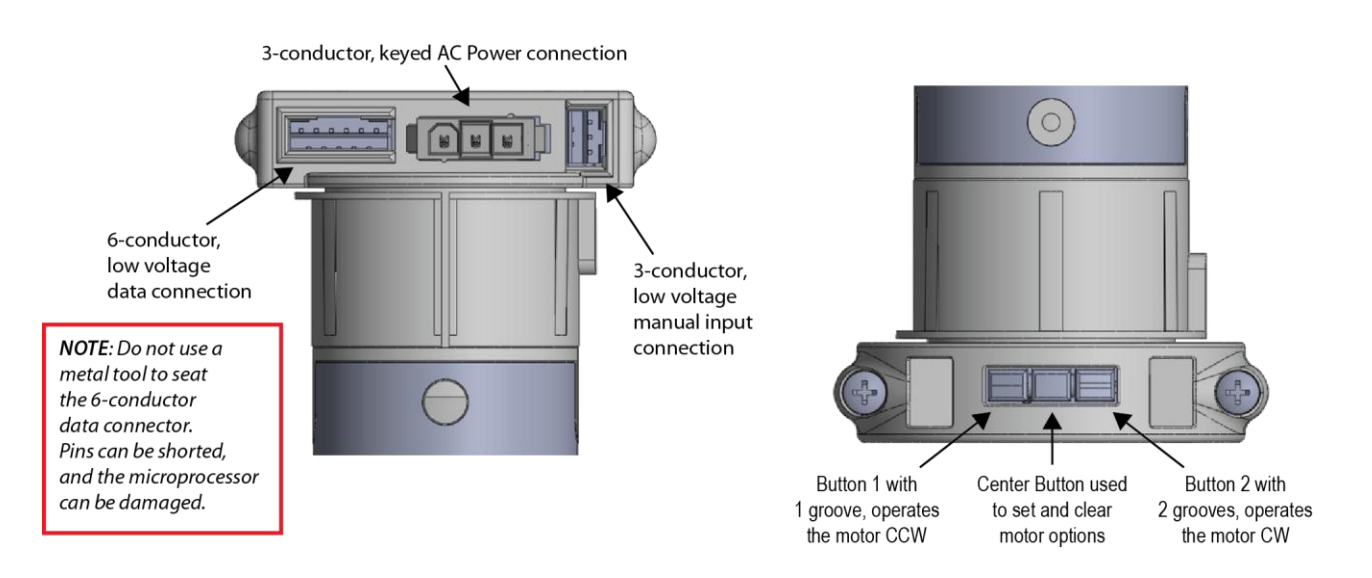

## **Power-Up the M50Q**

The M50Q series motor includes a keyed 3-conductor AC power connection in the head end of the motor.

Securely connect the included AC Power Cord (PC M40/50 US) to this connector.

## **Motor Configuration**

### ■ Set Motor Limits:

When power is first applied to a factory default motor, the motor is in "Set CCW limit mode." The mode is identified by a flashing **RED** LED on Button 1.

- 1. Press either Button 1 (CCW motion) or Button 2 (CW motion), to operate the motor to the desired CCW limit.
- 2. Once the desired CCW limit position has been reached, press and hold the Center Button first and then also press and hold Button 1 (*flashing RED*) until the **RED** LED turns off and the Center Button **YELLOW** LED lights solid (*approx. 2 seconds*) then immediately release both buttons to set the CCW limit.
- 3. The **YELLOW** LED lights solid for three seconds to acknowledge the "Set CCW limit to here" operation, then the motor goes into "Set CW limit mode" and the **GREEN** LED on Button 2 will be flashing.
- 4. Press either Button 1 or Button 2 to operate the motor to the desired CW limit.
- 5. Once the desired CW limit position has been reached, press and hold the Center Button first and then also press and hold Button 2 (*flashing GREEN*) until the **GREEN** LED turns off and the Center Button **YELLOW** LED lights solid (*approx. 2 seconds*) then immediately release both buttons to set the CW limit.
- 6. The **YELLOW** LED lights solid for three seconds to acknowledge the "Set CW limit to here" operation.
- 7. Both motor limits are set and all LEDs are off.

#### **Clear both Limits:**

- 1. Press and hold the Center Button until the **YELLOW** LED lights solid (*approx. 10 seconds*) then release the Center Button.
- 2. The LED in Button 1 begins flashing **RED**. See "Set Motor Limits" above.

#### ■ Clear CCW Motor Limit:

- 1. Press and hold the Center Button first and then also press and hold Button 1 until the Center Button **YELLOW** LED lights (*approx. 2 seconds*) and then turns off (*approx. 3 seconds later*) then release both buttons.
- 2. The LED in Button 1 begins flashing **RED**. See "Set Motor Limits" above.

#### **Clear CW Motor Limit:**

- 1. Press and hold the Center Button first and then also press and hold Button 2 until the Center Button **YELLOW** LED lights (*approx. 2 seconds*) and then turns off (*approx. 3 seconds later*) then release both buttons.
- 2. The LED in Button 2 begins flashing **GREEN**. See "Set Motor Limits" above.

#### **Adjust either Motor Limit:**

- 1. Press either Button 1 (CCW motion) or Button 2 (CW motion), to operate the motor to the desired position.
- 2. Once the desired limit position is reached, press and hold the Center Button first and then also press and hold the appropriate button — Button 1 (CCW limit) or Button 2 (CW limit) — until the **YELLOW** LED lights (*approx. 2 seconds*) then immediately release both buttons to set the corresponding motor limit.

#### ■ Toggle Motor Direction:

- 1. Simultaneously press and hold **both** Button 1 (CCW) and Button 2 (CW), until both the **RED** and **GREEN** LEDs light (*approx. 5 seconds*) then release both buttons.
- 2. If motor direction is such that the Open command is CW, then the LEDs will blink **RED** then **GREEN.** If motor direction is such that the Open command is CCW, then the LEDs will blink **GREEN** then **RED.**
- **Determine Motor Version:** 
	- 1. Power cycle the motor to determine motor firmware version.
	- 2. On power-up, LEDs will blink **RED GREEN**.

## **Low Voltage Cable Connections**

**IMPORTANT**: Each of the Low Voltage cables must be connected **after** the AC power connection is in place and AC power is applied.

**Manual inputs (dry contact) using 3-conductor, keyed low voltage cable:**

If you plan to use relays from a building automation system, a Single Pole Double Throw (SPDT) manual input (dry contact) switch, or similar device, for "contact closure control" of an M50Q motor, you will need to connect the CBL 6 FT DM, sold separately.

- 1. Connect the CBL 6 FT DM to the 3-conductor, low voltage manual input (dry contact) connection, and wire it to the contact closure control — the center wire is COMMON. **IMPORTANT: When inserting the connector into the motor, do not use a metal tool to push the connector into the socket.**
- 2. Verify desired operation from the contact closure device.

#### ■ RP Bus / RQ Bus using 6-conductor, keyed low voltage cable:

If you plan to utilize an RQ Bridge, Infrared Eye, or other RP/RQ accessory to control an M50Q motor, you will need to connect the CBL 6 FT QE QM, or the CBL 1FT QE QM, each sold separately.

- 1. Connect the cable to the 6-conductor, low voltage data connection, and connect the modular plug into the RP or RQ bus. **IMPORTANT: When inserting the connector into the motor, do not use a metal tool to push the** 
	- **connector into the socket.**
	- NOTE: the modular plug is an EYE as far as an RP bus connection is concerned.
- 2. Verify desired functions from an RP or RQ input device or accessory. DO NOT attempt to send RS-232, RS-422, or contact closure to this connection.

If you plan to use an Infrared Eye to control an M50Q motor, you can connect the RE 1 FT QM, sold separately.

- 1. Connect the Infrared Eye to the 6-conductor, low voltage data connection. **IMPORTANT: When inserting the connector into the motor, do not use a metal tool to push the connector into the socket.**
- 2. Verify desired operation from the IR control.

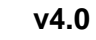

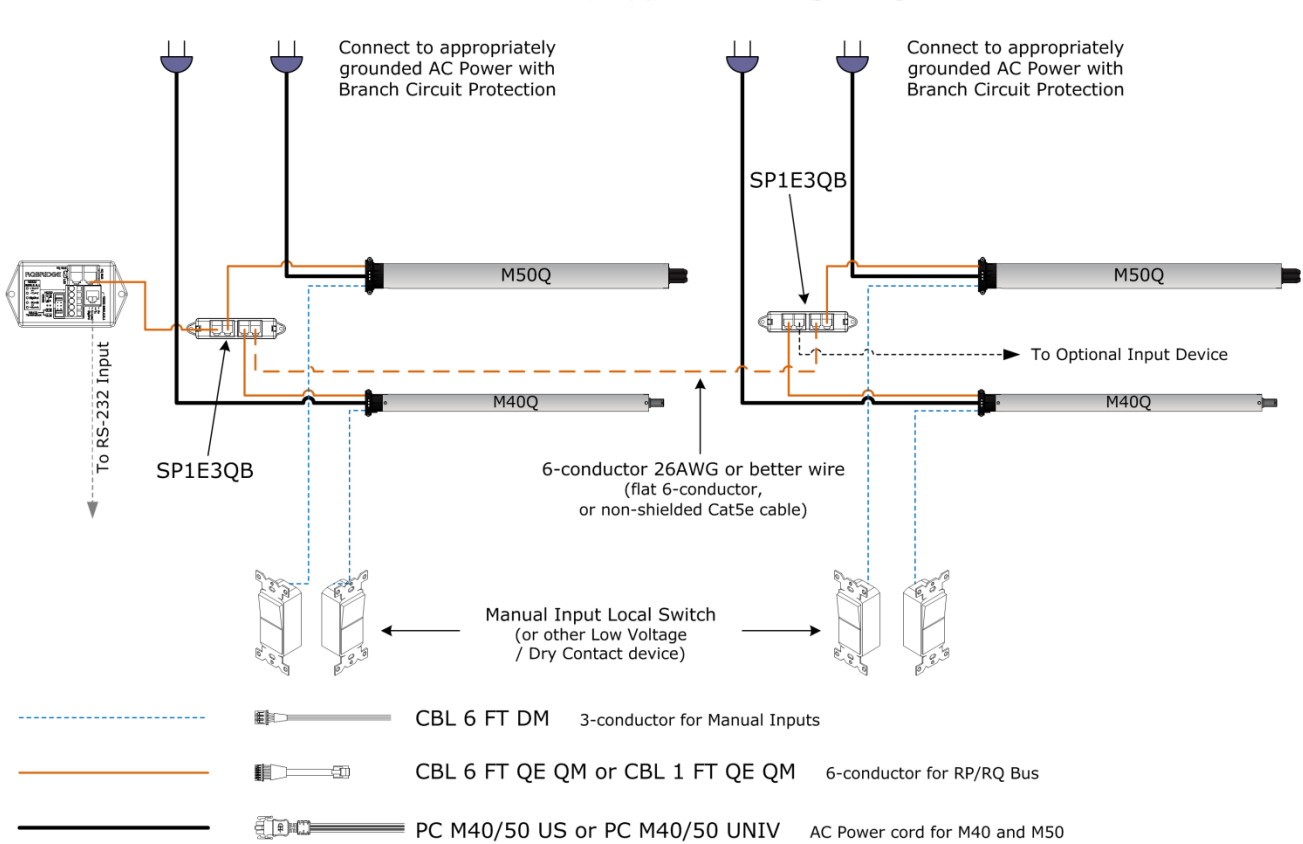

M40Q and M50Q Typical Wiring Diagram